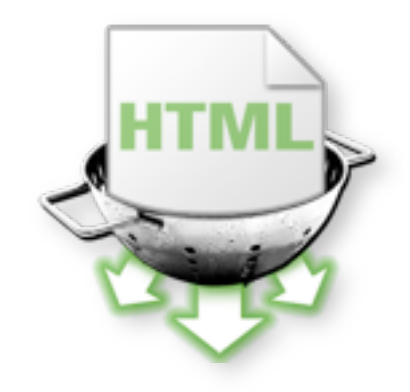

# **iGooMap**

# Sitemap Generator & Sitemap Editor

The Sitemap protocol is an established standard to inform major search engines like Google about pages on your site available for crawling, how often each page will usually change and how important each page is, relative to other pages on your site. Nowadays, having a Sitemap is an important factor of search engine optimization. It is usually the only up-to-date page where all of your pages are listed in one place.

**By using a Sitemap, you push all your pages to the search engines to get crawled faster, more efficiently and in a more timely fashion. iGooMap will help you to improve your site's visibility in search results and might even help you to diagnose problems.**

With iGooMap, you can automatically create XML Sitemaps conforming to the protocol, upload to your server and notify all search engines supporting sitemaps.

#### **Key Features:**

- Easy to use, just enter the URL of your web site.
- Scan multiple web sites at once.
- Scanning of sites created with iWeb and upload to your iDisk.
- Automatically apply defaults for priority, change frequency and date modified.
- Ability to pause and continue web site scans.
- Respects your robots.txt file.
- Exclude files or folders from scanning with filters.
- You can set file extensions to be scanned and listed.
- You can specify parameters to remove from each URL, like session IDs, to prevent redundant or incomplete crawling.
- Only working URLs are included in the listing.
- Shows you the rejected links and the corresponding reasons.

• Import of an existing sitemap XML file or a text file containing URLs; either from local files or from your server.

- Edit the settings of scanned or imported URLs easely in the list.
- Add, remove or edit the URLs listed individually or in batch.
- Apply URL settings like priority by importing from an existing sitemap.
- Save each sitemap configuration in a document for easy maintenance.
- Export as sitemap XML file or URL listing.
- Generates Sitemaps conforming to the XML Sitemap protocol standard.
- Integrated FTP, SFTP and iDisk sitemap upload to your server.
- Automatic search engine notifications (Google, Yahoo!, Ask.com, Live.com and Moreover.com).

Although not necessary to submit Sitemaps, with a Google account you will be able to use diagnostic tools to check your site submissions, see www.google.com/webmastertools

In order to share your sitemap with the crawlers at large, simply provide the following line in your robots.txt:

Sitemap: <complete URL of your Sitemap> Example: Sitemap: http://www.pointworks.de/sitemap.xml

## **Installation**

Drag the iGooMap icon from the disk image to the Applications folder on your hard disk.

#### **System Requirements**

- Mac OS X 10.4 or later
- Internet connection

## **Purchasing**

iGooMap is offered as shareware and can be easily and conveniently purchased here:

#### www.pointworks.de/software/igoomap/

This link you can also reach over the menu "Purchase/Purchase Online...". Here you will find also the actual payment terms.

After your registration you will get your personal license file by return of eMail. Start up iGooMap and select in the menu "Purchase" and than "Unlock..." to open your license file. Your iGooMap is licensed now.

#### **Benefits**

- All features enabled
- Removal of all nag screens
- Free minor updates and discount on major updates

# **Getting Started**

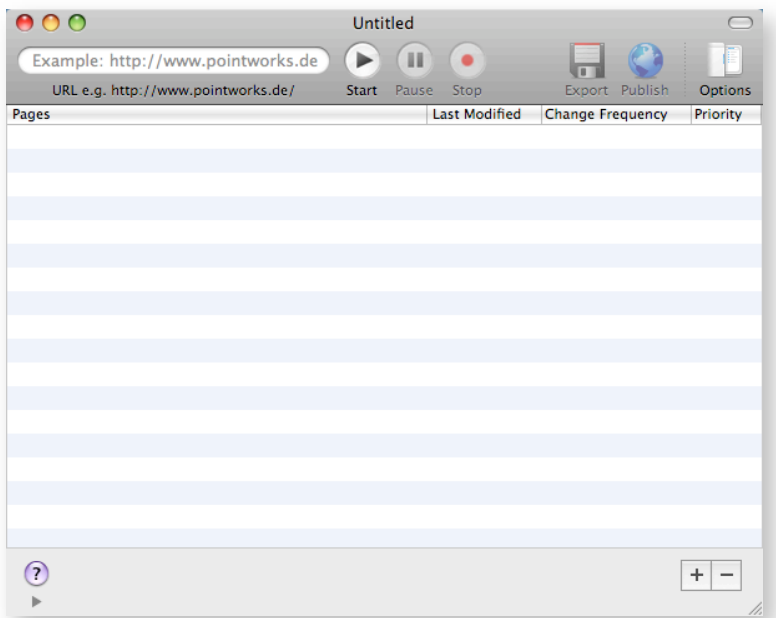

Enter the URL in the field labeled "URL<sup>1"</sup> and press the "Start" button. iGooMap start scanning your site immediately and you will see the results in the list while iGooMap is crawling your pages for links. You can cancel or halt the scan anytime by clicking the "Stop" or "Pause" button.

iGooMap will use all links on your pages, in accordance with the Sitemap protocol i.e.:

• The URLs must be on the same host. It even matters, if your using the *www.* prefix or not. So if you enter www.pointworks.de for scanning and iGooMap finds pointworks.de, it will add the prefix. External hosts are always rejected.

• All URLs in a Sitemap must use the same scheme (a scheme is the http:// part). If the scheme of a fully specified URL doesn't match, it will be rejected (e.g. file://).

• Only URLs in the path you've started from are scanned. If you enter e.g. www.pointworks.de/path/ anything below /path will be crawled. To scan your entire site, use always the host part only: www.pointworks.de/

• If a URL responds with any HTTP error (like 404, not found) it is not included in the result.

If you are using a robots.txt, anything disallowed for the Googlebot is also disallowed for iGooMap and will be rejected. If you don't want this behaviour, select another User-Agent in iGoomap/Preferences/Download. The default User-Agent is "Google".

If iGooMap timed out while waiting for a server response, the scan process is halted. This is necessary to avoid an incomplete scan of your site. You can set the time out interval used in iGooMap/Preferences/ Download. The default is 60 seconds.

For scanning a **MobileMe** (dotMac) hosted site, please enter: http://web.me.com/your\_member\_name/. If you have multiple sites created, enter: http://web.me.com/your\_member\_name/your\_site\_folder\_name/

While iGooMap is scanning your site(s), may be you would like to read more about sitemaps at http://www.sitemaps.org/

<sup>1</sup> URL = Uniform Resource Locator

# **Rejected Links**

iGooMap shows you the rejected links while scanning your pages. Select the menu "View" and than "Show Rejected Links" or click in the disclosure triangle in the lower left corner of the window. This will open or close the drawer, depending on it's current state.

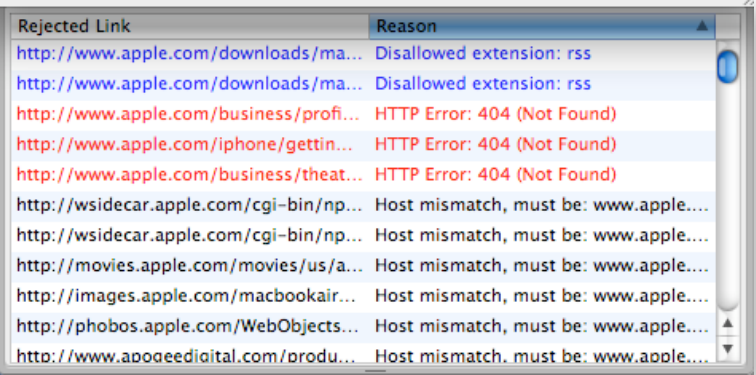

# Links colored in blue

This links are rejected in accordance to the user settings.

## Links colored in red

An error occured (server response). You should check this link.

# Other Links

Rejected by any other reason, probably ok.

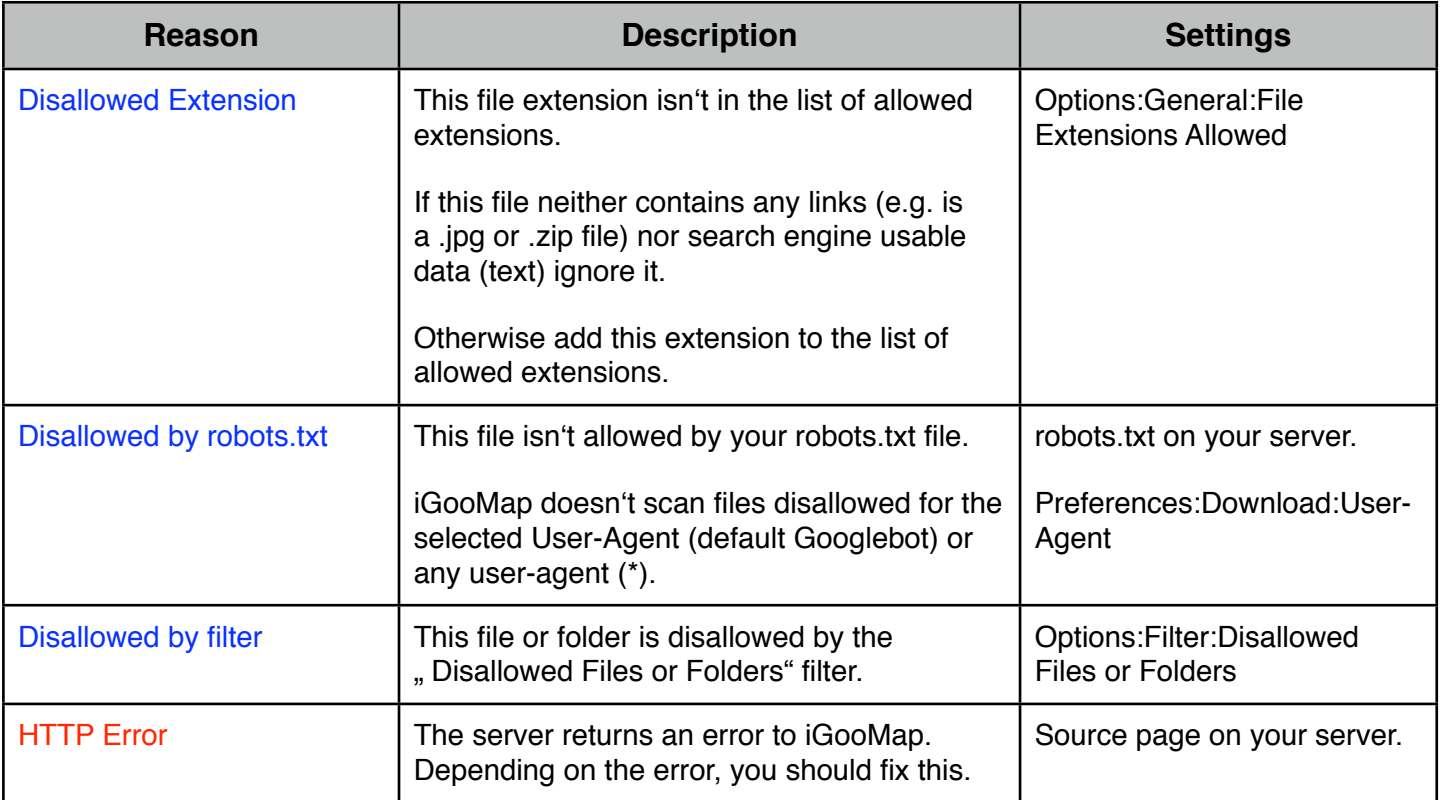

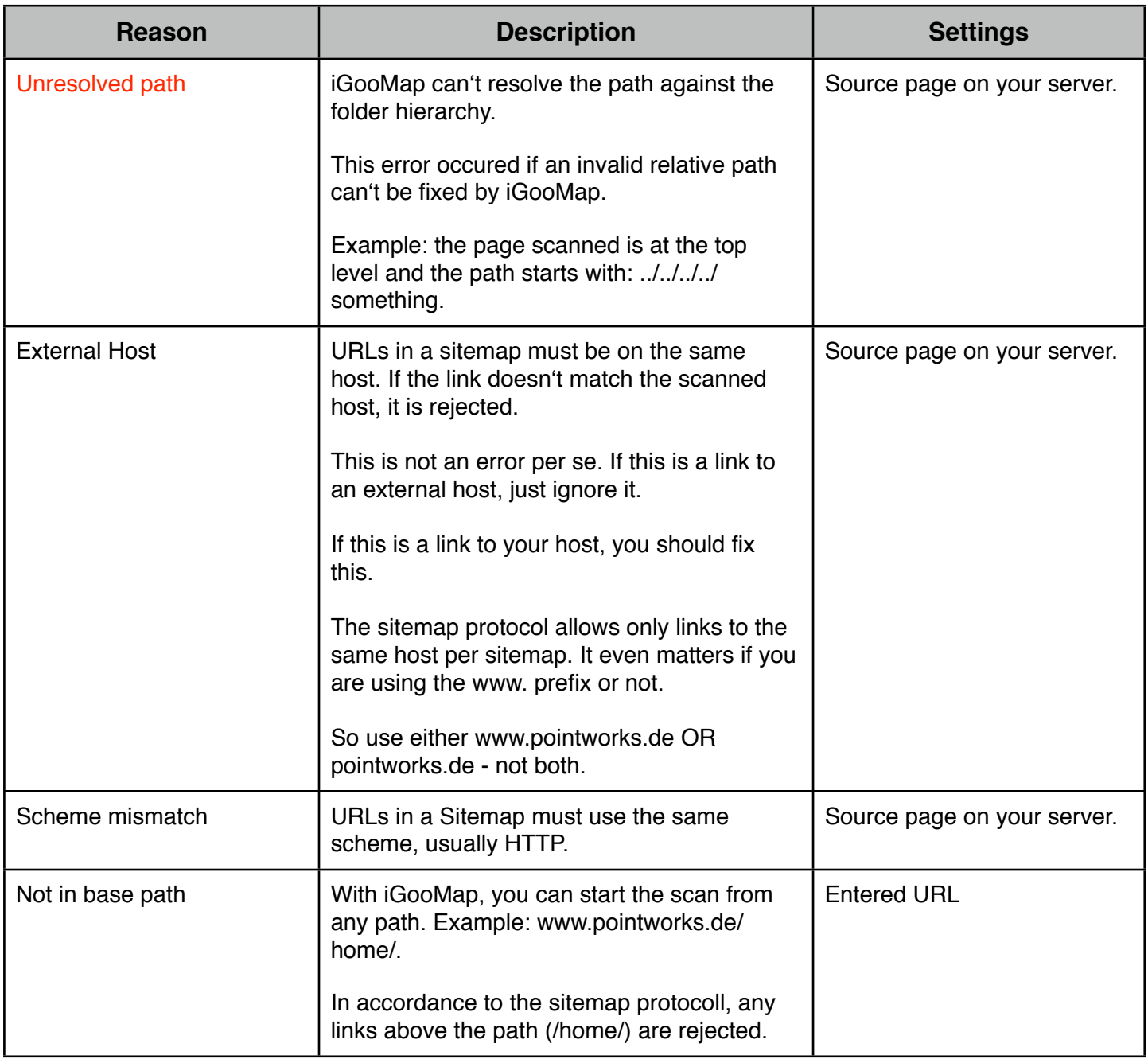

# **Options**

Open the options drawer by clicking on "Options" button in the toolbar. This will open or close the drawer, depending on it's current state.

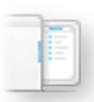

#### **General**

These settings are the default options applied to every URL scanned.

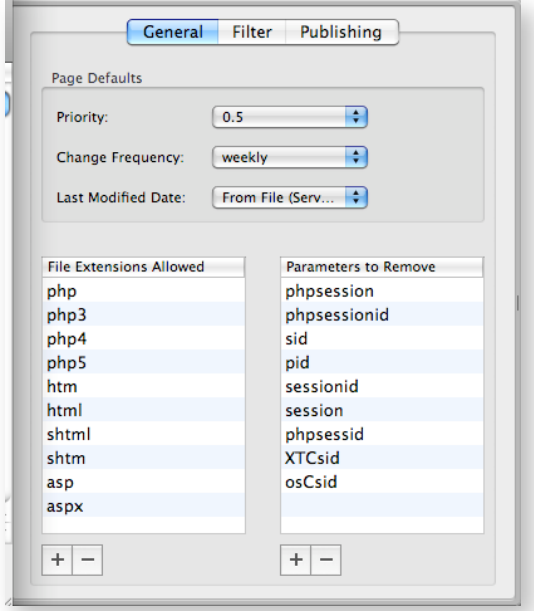

# Priority:

The priority of a URL relative to other URLs on your site. This value has no effect on your pages compared to pages on other sites, and only lets the search engines know which of your pages you deem most important so they can order the crawl of your pages in the way you would most like. The default priority is 0.5.

# Change Frequency:

How frequently the page is likely to change. This value provides general information to search engines and may not correlate exactly to how often they crawl the page. The default change frequency is weekly.

# Modified Date:

The date of last modification of the pages. If you select "From File", the server provided last modification date is used (http header response). Today is - well - today. The default selection is "From File". Please note, that dynamicly generated pages (like .php) are always set to the date the response was sent. Only static pages (like .html) provides a last modified date.

# File Extensions Allowed:

Only links to pages ending with one of the extension in the list will be scanned and listed. To add or remove an entry, click the +/- button in the lower left corner. To edit an entry, double click on that row. You may add or remove file extensions to suite your needs. Please enter the extension without a leading point. If you enter a wildcard symbol \* (asterisk), you allow any extension.

#### Parameters to Remove:

Parameters with one of the names provided in this list will be removed from the URL query string before the URL is crawled and added to the list. To add or remove an entry, click the +/- button in the lower left corner. To edit an entry, double click on that row. The default setup should remove any session IDs to prevent redundant or incomplete crawling. You may add or remove parameters to suite your needs. If you want to read more about session IDs, click here. Please enter only the name of the parameter to remove, see below:

*A query is the part behind the ? character in a URL e.g. ?page=content, where page is the name of the parameter and content is the variable. ?page=content will be removed if you enter "page".*

#### **Filter**

If you don"t use a robots.txt file on your server or want to disallow additional files or folders, you may enter the path in this list. The used syntax is nearly the same as used in a robots file. You find more information about robots.txt here.

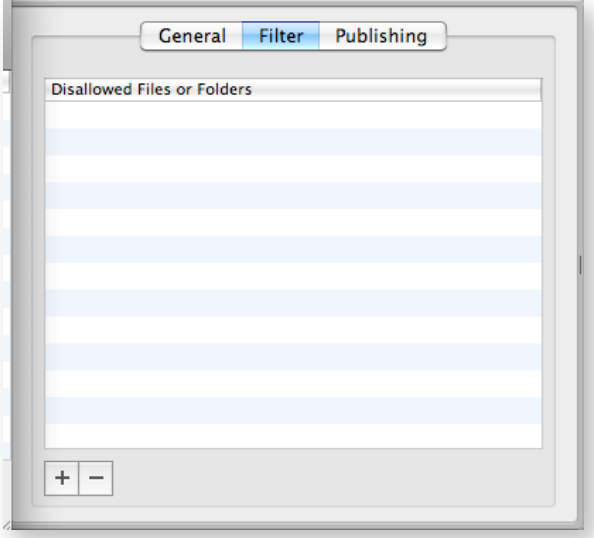

To add or remove an entry, click the +/- button in the lower left corner. To edit an entry, double click on the row. The specified files or folders are neither scanned nor included in the result.

Some examples:

 /private/ - to exclude any files in a path *starting* with /private/ Example: www.pointworks.de/private/...

private/ - to exclude any files in a path *containing* private/ Example: www.pointworks.de/private/... and also: www.pointworks.de/public/private/...

/privacy.html - to exclude any file in a path *starting* with /privacy.html Example: www.pointworks.de/privacy.html

privacy.html - to exclude any file in a path *containing* privacy.html Example: www.pointworks.de/private/privacy.html and also: www.pointworks.de/public/private.html

You may combine this: /public/files.html - exclude files.html if it is in the exact path. public/files.html - exclude files.html in any folder named public.

# **Please enter only the path, NOT the complete URL.**

# **Publishing**

For using the "Publish" button later, you have to enter your FTP, SFTP or MobileMe account data here. Don't worry, the password is stored secure in your keychain and not in the iGooMap Document.

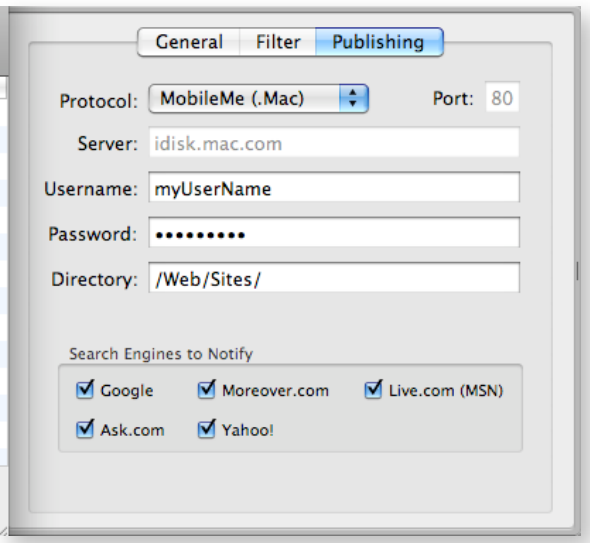

Protocol:

Select the protocol to use for the transfer. Available options are FTP, SFTP (Secure FTP) or MobileMe. The default option selected is FTP.

#### Port:

The default port will be set by iGooMap. You don"t have to change this option if you server responds through the standard ports. If MobileMe is selected as protocol, you can"t change this value.

Server:

Enter the address of your server without the scheme part (ftp://). Examples: ftp.pointworks.de, www.pointworks.de.

If MobileMe is selected as protocol, the server is always set to: idisk.mac.com.

User:

Please enter your user name (also called login name or member name).

#### Password:

Enter your password. For security reasons, only  $\cdots$  are displayed and the password ist stored in your keychain. If you install a newer version of iGooMap, it will ask you for permission to access the password in your keychain.

#### Directory:

Usually the root directory of your site. Examples: public html, htdocs, httpdocs, www. The directory used by MobileMe and iWeb is ususally: /Web/Sites/. If you leave this field blank, iGooMap uses the root directory by default.

#### Search Engines to Notify:

Select the search engines pinged after a successful upload of your Sitemap.

**It is strongly recommended that you place your Sitemap at the root directory of your server. Example: http://www.pointworks.de/sitemap.xml.**

# **Finally**

If the scanning is complete, you have the following options to make changes. You'll find the corresponding menu commands and key equivalents in the "Sitemap" menu.

Add or Remove a URL:

Click on the + button in the lower right corner to add a URL. You can verify your input later by holding down the option ( $\vee$ ) key while double click on the URL or select "Open Link(s) in Browser" from the Sitemap menu. This will open the selected URLs in your default web browser. To remove URLs, select one or more from the list and click the - button.

Edit:

Just double click on the URL listed in the Pages column.

Changing Priority or Frequency:

Select the new value from the popup menue in the appropiate row and column.

Sorting and more:

You can sort the result ascending or descending by clicking in the appropriate column title. You can re-order or resize the columns by selecting the title and dragging around.

Import Settings from a previously created sitemap:

You can import and apply setting to each URL from a previously created sitemap, either from disk or from your server. See ..Import / Import of Settings Only" for details.

Batch editing of Priority or Frequency:

Select multiple URLs by shift ( $\triangle$ ) and/or command- click ( $\Re$ ) in the list. Choose the new value by ctrl-click (or right-click) in any of the selected rows in the appropriate column (Frequency, Priority).

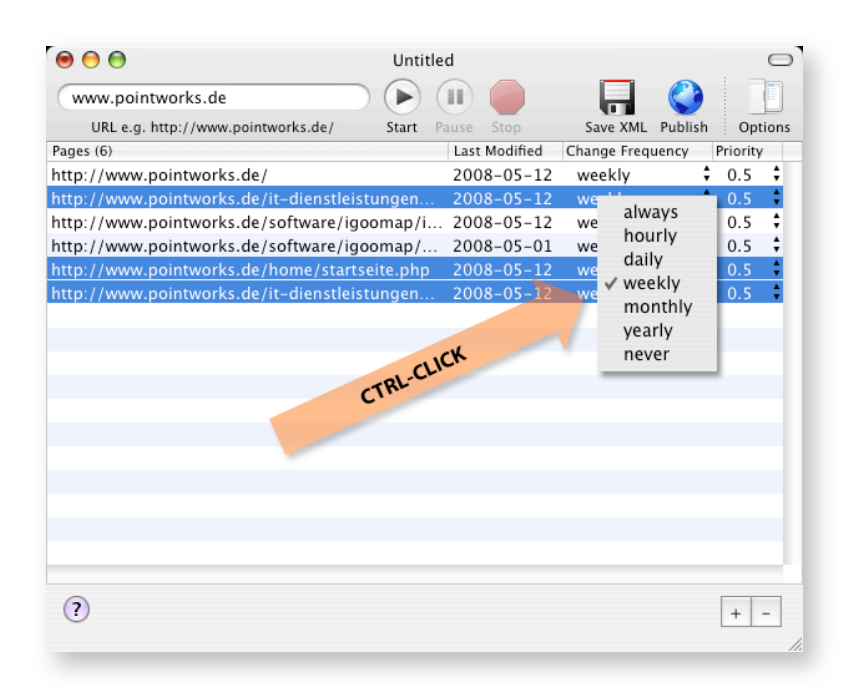

# **Import**

You can import URLs from an existing file. The imported file must be either a Sitemap XML format or a text file (one URL per line).

## **From Local File**

To import a file from your disk select from the Sitemap menu "Import / From Local File". The following dialog displays for the import only files with XML format or text files.

## **From Remote File**

To import a file from an Internet server select from the Sitemap menu "Import/From Remote File". Please enter the corresponding URL. Example: http://www.pointworks.de/sitemap.xml

## **Import of Settings Only**

If there are already URLs listed in your iGooMap document, you can use the option "Apply Settings Only". This option is only enabled for xml files.

If selected, the URL settings (Frequency, Priority, Last Modified Date) from the imported file are applied to each similar URL listed in your iGooMap document. This will neither replace nor add any URLs to your iGooMap document.

## **Export**

You can save your Sitemap in a XML format (sitemap.xml) or as text file (urllist.txt). The text file provides more limited information (just the URLs) and should only be used for other programs.

**If possible use always a XML file as the additional informations like frequency, priority and last modified date are only saved in a XML file.**

# **Publish**

Once your satisfyed with the result, click the ..Publish "button to tranfer your Sitemap to your server and notify the selected search engines. A file named "sitemap.xml" will be created in the directory specified by the account settings - usually the root directory.

If you want to upload the sitemap yourself or view the created XML Sitemap file in a text editor, click the "Export" button and choose the "XML Sitemap" format.

You should save the document now. iGooMap uses a multi-document architecture. The idea is to save the complete setup for scanning a single web site and transferring the sitemap (Publishing Account) for each server. The next time you open your saved document, you just have to click the "Start" button - wait for the crawler to complete - click the "Publish" button and your done.

You should create a new sitemap each time you add or remove a page to your site or if the content has changed much.

You may want to use the settings from a previously created sitemap. Please see section Import:Import of Settings Only for details.

# **iGooMap Global Preferences**

Select the menu "iGooMap" and than "Preferences..." to open the Preferences dialog.

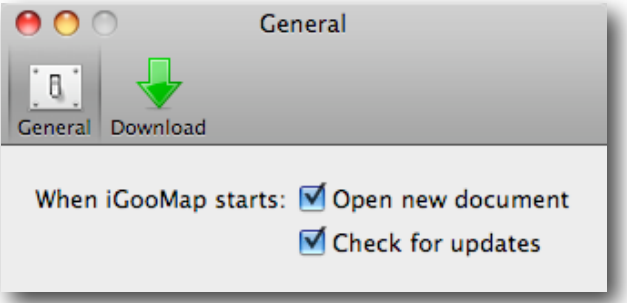

#### **When iGooMap starts: Open new Document**

If selected, iGooMap will open a new, untitled document at start up. This option is selected by default.

#### **When iGooMap starts: Check for updates**

If selected, iGooMap will check for new versions at start up automatically. You can initiate the check manually from the iGooMap menu. This option is selected by default.

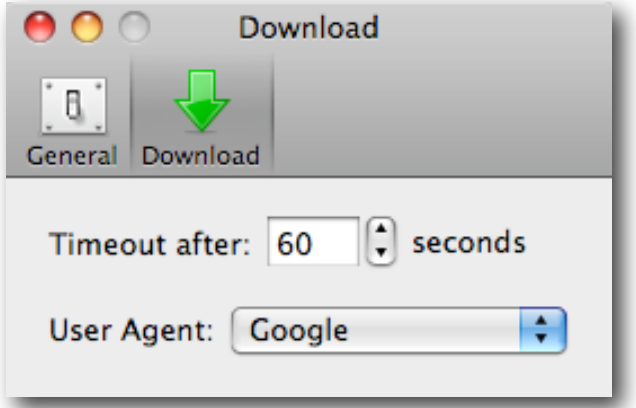

#### **Timeout after: x seconds**

This specifies the number of seconds iGooMap wait for any server response. The default value is 60 seconds.

#### **User Agent**

This specifies the User-Agent identifier used when iGooMap connecting to the server. The default identifier is "Google". iGooMap rejects files or folders disallowed by your robots.txt for the selected User-Agent.

# **Troubleshooting**

If iGooMap cannot find any or only some links the reasons could be as follows:

#### Inconsistent URL host

You are using another host or a BASE HREF instruction on your site, which is not conform with your input.The Google schema intends filing your URL and links either with www.pointworks.de or pointworks.de.

#### You are using Macromedia Flash for your entire site

Flash is not a markup language for web pages and contains no search engine usable data. Neither links nor any text content or the semantics of the page can be extracted. If you must using Flash, provide also text links to pages written in HTML.

#### You are using JavaScript to create the links

You should provide some static text links also. Something like document.write() isn't a good link to follow, neither for iGooMap nor Google.

If you like to see your page like Google does, use "View Source" in your Browser.

# **SOFTWARE LICENSE AGREEMENT**

PLEASE READ THIS LICENSE CAREFULLY BEFORE USING THE SOFTWARE. BY USING THE SOFTWARE, YOU ARE AGREEING TO BE BOUND BY THE TERMS OF THIS LICENSE. IF YOU DO NOT AGREE TO THE TERMS OF THIS LICENSE, PROMPTLY DESTROY THE SOFTWARE AND RELATED DOCUMENTATION AND ALL COPIES THEREOF.

\* PointWorks Software Development Wolfgang Weber (PointWorks)

#### 1:

The application, demonstration, and other software accompanying this License, whether on disk, in read only memory, or on any other media (the "Software"), and the related documentation are licensed to you by PointWorks\*. You own the disk on which the Software is recorded but PointWorks\* retain title to the Software and related documentation. This License allows you to use the Software on one computer.This License allows you to make a copy of the Software in machine-readable form for backup purposes only. You must reproduce on such copy all copyright notice and any other proprietary legends that were on the original copy of the Software. You may also transfer all your license rights in the Software, the backup copy of the Software, the related documentation and a copy of this License to another party, provided the other party reads and agrees to accept the terms and conditions of this License.

#### $2:$

The Software contains copyrighted material, trade secrets and other proprietary material and in order to protect them you may not decompile, reverse engineer, disassemble or otherwise reduce the Software to a human perceivable form. You may not sublicense, modify, rent, lease, or create derivative works based upon the Software in whole or in part. You may not distribute the Software for profit in any form, including, but not limited to, electronic information service distribution, bulletin board distribution, and magnetic or optical medium distribution, unless explicitly stated in writing and signed by a duly authorized representative of PointWorks\*. Non-profit distribution of the software is permissible without prior written notice, providing that the Software is not modified in any way, and the complete works of the Software are included in the distribution package.

#### 3:

This License is effective until terminated. You may terminate this License at any time by destroying the Software and related documentation and all copies thereof. This License will terminate thirty (30) days after receipt of the Software, unless the Software is registered with PointWorks\* with appropriate compensation and registration information.This License will terminate immediately without notice from PointWorks\* if you fail to comply with any provision of this License. Upon termination you must destroy the Software and related documentation and all copies thereof.

#### $\mathbf{A}$

You expressly acknowledge and agree that use of the Software is at your own risk.The Software and related documentation is provided "AS IS" and without warranty of any kind. The staff of PointWorks\* will not be held liable for any direct, indirect or consequential damage resulting from use of its products.

EXPRESSLY DISCLAIM ALL WARRANTIES, EXPRESS OR IMPLIED, INCLUDING, BUT NOT LIMITED TO, THE IMPLIED WARRANTIES OF MERCHANTABILITY AND FITNESS FOR A PARTICULAR PURPOSE. POINTWORKS\* DOES NOT WARRANT THAT THE FUNCTIONS CONTAINED IN THE SOFTWARE WILL MEET YOUR REQUIREMENTS, OR THAT THE OPERATION OF THE SOFTWARE WILL BE UNINTERRUPTED OR ERROR-FREE, OR THAT DEFECTS IN THE SOFTWARE WILL BE CORRECTED. FURTHERMORE, POINTWORKS\* DOES NOT WARRANT OR MAKE ANY REPRESENTATIONS REGARDING THE USE OR THE RESULTS OF THE USE OF THE SOFTWARE OR RELATED DOCUMENTATION IN TERMS OF THEIR CORRECTNESS, ACCURACY,RELIABILITY, OR OTHERWISE.

TO THE MAXIMUM EXTENT PERMITTED BY APPLICABLE LAW, IN NO EVENT SHALL POINTWORKS\* OR ITS SUPPLIERS BE LIABLE FOR ANY SPECIAL, INCIDENTAL, INDIRECT, OR CONSEQUENTIAL DAMAGES WHATSOEVER (INCLUDING, WITHOUT LIMITATION DAMAGES FOR LOSS OF BUSINESS PROFITS) ARISING OUT OF THE USE OF OR INABILITY TO USE THE SOFTWARE, EVEN IF POINTWORKS\* HAS BEEN ADVISED OF THE POSSIBILITY OF SUCH DAMAGES. IN ANY CASE, POINTWORKS\* ENTIRE LIABILITY UNDER ANY PROVISION OF THIS LICENSE AGREEMENT SHALL BE LIMITED TO THE AMOUNT ACTUALLY PAID BY YOU FOR USE OF THE SOFTWARE.

#### 5:

If for any reason a court of competent jurisdiction finds any provision of this License, or portion thereof, to be unenforceable, that provision of the License shall be enforced to the maximum extent permissible so as to effect the intent of the parties, and the remainder of this License shall continue in full force and effect. No amendment to or modification of this License will be binding unless in writing and signed by a duly authorized representative of PointWorks\*.

#### **Copyright Information** iGooMap and this documentation are Copyright © 2008 Wolfgang Weber, PointWorks Software Development.

#### iGooMap uses the Sparkle Framework, Copyright © 2006 Andy Matuschak. All rights reserved.

Permission is hereby granted, free of charge, to any person obtaining a copy of this software and associated documentation files (the "Software"), to deal in the Software without restriction, including without limitation the rights to use, copy, modify, merge, publish, distribute, sublicense, and/or sell copies of the Software, and to permit persons to whom the Software is furnished to do so, subject to the following conditions: The above copyright notice and this permission notice shall be included in all copies or substantial portions of the Software.

THE SOFTWARE IS PROVIDED "AS IS", WITHOUT WARRANTY OF ANY KIND, EXPRESS OR IMPLIED, INCLUDING BUT NOT LIMITED TO THE WARRANTIES OF MERCHANTABILITY, FITNESS FOR A PARTICULAR PURPOSE AND NONINFRINGEMENT. IN NO EVENT SHALL THE AUTHORS OR COPYRIGHT HOLDERS BE LIABLE FOR ANY CLAIM, DAMAGES OR OTHER LIABILITY, WHETHER IN AN ACTION OF CONTRACT, TORT OR OTHERWISE, ARISING FROM, OUT OF OR IN CONNECTION WITH THE SOFTWARE OR THE USE OR OTHER DEALINGS IN THE SOFTWARE.

#### iGooMap uses RegexKitLite, Copyright © 2008 John Engelhart, All rights reserved.

Redistribution and use in source and binary forms, with or without modification, are permitted provided that the following conditions are met:

\* Redistributions of source code must retain the above copyright notice, this list of conditions and the following disclaimer.

 \* Redistributions in binary form must reproduce the above copyright notice, this list of conditions and the following disclaimer in the documentation and/or other materials provided with the distribution.

Neither the name of the Zang Industries nor the names of its contributors may be used to endorse or promote products derived from this software without specific prior written permission.

THIS SOFTWARE IS PROVIDED BY THE COPYRIGHT HOLDERS AND CONTRIBUTORS "AS IS" AND ANY EXPRESS OR IMPLIED WARRANTIES, INCLUDING, BUT NOT LIMITED TO, THE IMPLIED WARRANTIES OF MERCHANTABILITY AND FITNESS FOR A PARTICULAR PURPOSE ARE DISCLAIMED. IN NO EVENT SHALL THE COPYRIGHT OWNER OR CONTRIBUTORS BE LIABLE FOR ANY DIRECT, INDIRECT, INCIDENTAL, SPECIAL, EXEMPLARY, OR CONSEQUENTIAL DAMAGES (INCLUDING, BUT NOT LIMITED TO, PROCUREMENT OF SUBSTITUTE GOODS OR SERVICES; LOSS OF USE, DATA, OR PROFITS; OR BUSINESS INTERRUPTION) HOWEVER CAUSED AND ON ANY THEORY OF LIABILITY, WHETHER IN CONTRACT, STRICT LIABILITY, OR TORT (INCLUDING NEGLIGENCE OR OTHERWISE) ARISING IN ANY WAY OUT OF THE USE OF THIS SOFTWARE, EVEN IF ADVISED OF THE POSSIBILITY OF SUCH DAMAGE.

#### iGooMap uses AquaticPrime, Copyright © 2006 Lucas Newman, All rights reserved.

Redistribution and use in source and binary forms, with or without modification, are permitted provided that the following conditions are met:

•Redistributions of source code must retain the above copyright notice,

this list of conditions and the following disclaimer.

•Redistributions in binary form must reproduce the above copyright notice, this list of conditions and the following disclaimer in the documentation and/or other materials provided with the distribution.

•Neither the name of Aquatic nor the names of its contributors may be used to endorse or promote products derived from this software without specific prior written permission.

THIS SOFTWARE IS PROVIDED BY THE COPYRIGHT HOLDERS AND CONTRIBUTORS "AS IS" AND ANY EXPRESS OR IMPLIED WARRANTIES, INCLUDING, BUT NOT LIMITED TO, THE IMPLIED WARRANTIES OF MERCHANTABILITY AND FITNESS FOR A PARTICULAR PURPOSE ARE DISCLAIMED. IN NO EVENT SHALL THE COPYRIGHT OWNER OR CONTRIBUTORS BE LIABLE FOR ANY DIRECT, INDIRECT, INCIDENTAL, SPECIAL, EXEMPLARY, OR CONSEQUENTIAL DAMAGES (INCLUDING, BUT NOT LIMITED TO, PROCUREMENT OF SUBSTITUTE GOODS OR SERVICES; LOSS OF USE, DATA, OR PROFITS; OR BUSINESS INTERRUPTION) HOWEVER CAUSED AND ON ANY THEORY OF LIABILITY, WHETHER IN CONTRACT, STRICT LIABILITY, OR TORT (INCLUDING NEGLIGENCE OR OTHERWISE) ARISING IN ANY WAY OUT OF THE USE OF THIS SOFTWARE, EVEN IF ADVISED OF THE POSSIBILITY OF SUCH DAMAGE.

#### iGooMap uses DBPrefsWindowController, Copyright © 2007 Dave Button. Some rights reserved. This work is licensed under a Creative Commons license:http://creativecommons.org/licenses/by/3.0/

# iGooMap uses EMKeychain, Copyright © 2007 Extendmac, LLC.

Permission is hereby granted, free of charge, to any person obtaining a copy of this software and associated documentation files (the "Software"), to deal in the Software without restriction, including without limitation the rights to use, copy, modify, merge, publish, distribute, sublicense, and/or sell copies of the Software, and to permit persons to whom the

Software is furnished to do so, subject to the following conditions: The above copyright notice and this permission notice shall be included in all copies or substantial portions of the Software.

 THE SOFTWARE IS PROVIDED "AS IS", WITHOUT WARRANTY OF ANY KIND,EXPRESS OR IMPLIED, INCLUDING BUT NOT LIMITED TO THE WARRANTIES OF MERCHANTABILITY, FITNESS FOR A PARTICULAR PURPOSE AN NONINFRINGEMENT. IN NO EVENT SHALL THE AUTHORS OR COPYRIGHT HOLDERS BE LIABLE FOR ANY CLAIM, DAMAGES OR OTHER LIABILITY, WHETHER IN AN ACTION OF CONTRACT, TORT OR OTHERWISE, ARISING FROM, OUT OF OR IN CONNECTION WITH THE SOFTWARE OR THE USE OR OTHER DEALINGS IN THE SOFTWARE.

#### iGooMap uses HDCrashReporter Framework, Copyright © 2006 Humble Daisy

This library is free software; you can redistribute it and/or modify it under the terms of the GNU Lesser General Public License as published by the Free Software Foundation; either version 2.1 of the License, or (at your option) any later version. This library is distributed in the hope that it will be useful, but WITHOUT ANY WARRANTY; without even the implied warranty of MERCHANTABILITY or FITNESS FOR A PARTICULAR PURPOSE. See the GNU Lesser General Public License for more details. You should have received a copy of the GNU Lesser General Public License along with this library; if not, write to the Free Software Foundation, Inc., 51 Franklin St, Fifth Floor, Boston, MA 02110-1301 USA

GOOGLE is a trademark of Google Inc.

Yahoo! and the Yahoo! logo are trademarks and/or registered trademarks of Yahoo! Inc. All other names are trademarks and/or registered trademarks of their respective owners.